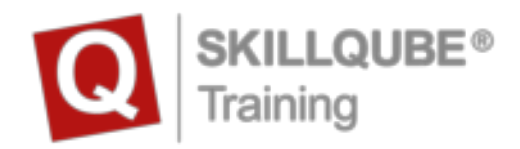

## Start-Up Guide for your qubeSERIE software.

Before you can start your training with your new SKILLQUBE devices you need to take these following steps to finish setting up your new hardware

## **Login data for the qubeCLOUD:**

As a qubeSERIES customer you'll receive an e-mail to start you off with your qubeCLOUD login data. Please choose a password for your qubeCLOUD account before you start to set up your devices.

## **Software set up on your hardware**

- 1. open settings and log in with your Apple-ID or create a new one to continue setting up your devices. *Scan the QR-code for detailed instructions* $\rightarrow$
- 1. After logging in to all your devices go to the App-Store and search for SKILLQUBE.
- 2. Download the monitor surface app to your monitor iPad. (Monitor-App for qube<sup>3</sup>/qube<sup>7</sup>/qube<sup>15</sup>/qube<sup>x</sup>)

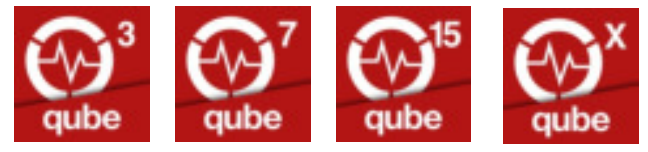

- 3. Download the controller-app qubeControl to your controller iPad.
- 4. Download the assessment-app qubeAssess to your assessment iPod.
- 5. Use the Log-In button in the qubeControl app to log into the qubeCLOUD with your username and password.
- 6. After finishing these steps, you can start training with your SKILLQUBE simulation software.

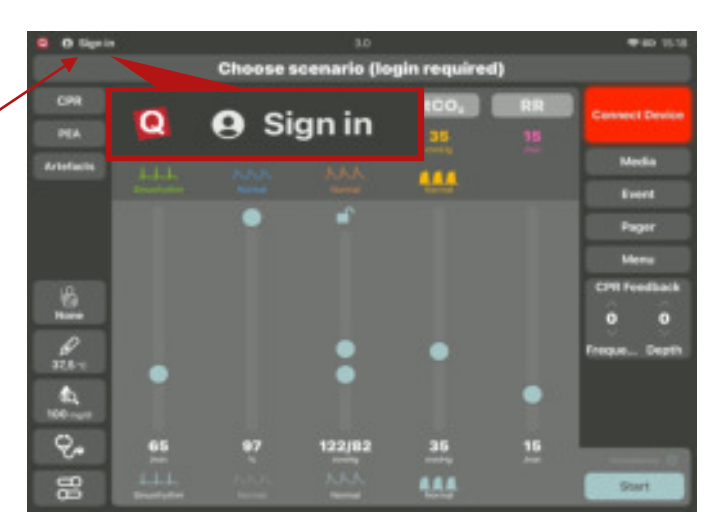

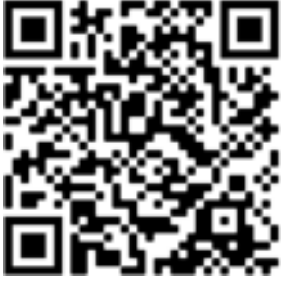

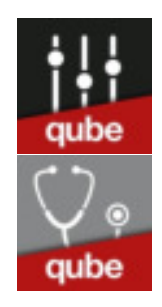